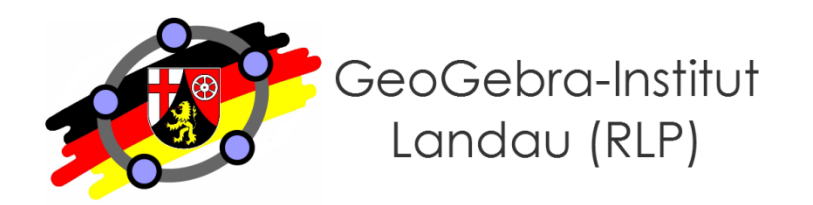

**Martin Dexheimer**

# **GeoGebra für Fortgeschrittene und didaktische Einbindungsmöglichkeiten in den Mathematikunterricht**

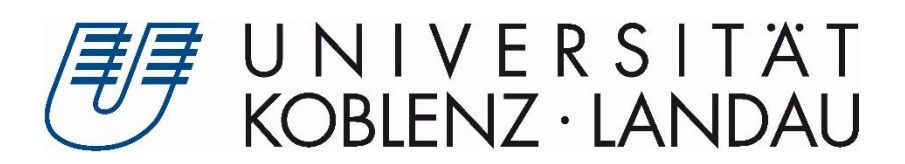

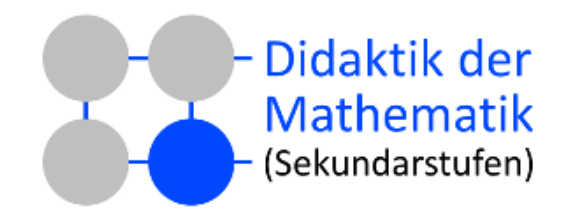

#### **Organisatorisches**

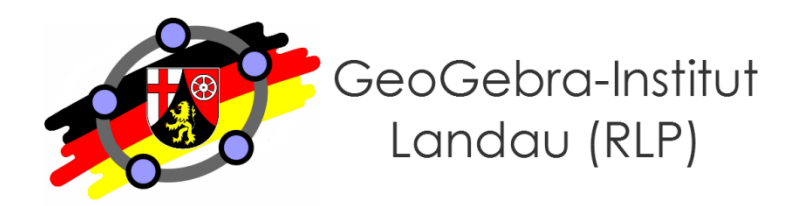

#### ● **Workshopleitung**

- Martin Dexheimer (dexheimer@uni-landau.de)
- GeoGebra Institute Trainer (seit März 2014)
- **GeoGebra-Institut Landau (RLP)**
	- Multiplikatoren-Netzwerk
	- nur drei Institute in Deutschland (weitere: Köln/Bonn, Würzburg)
- **GeoGebra-RLP-Wiki (landau.geogebra-institut.de)**
	- Viele Lernvideos und Übungsaufgaben
	- Materialien zu dieser Fortbildung (Suche: "Benutzer:M.Dexheimer")

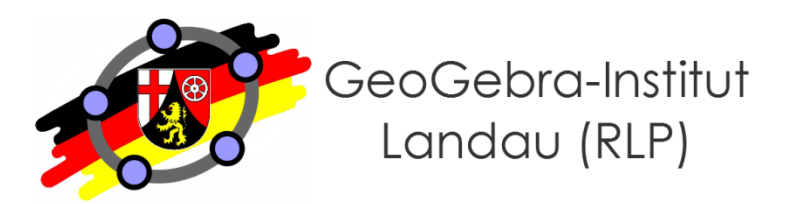

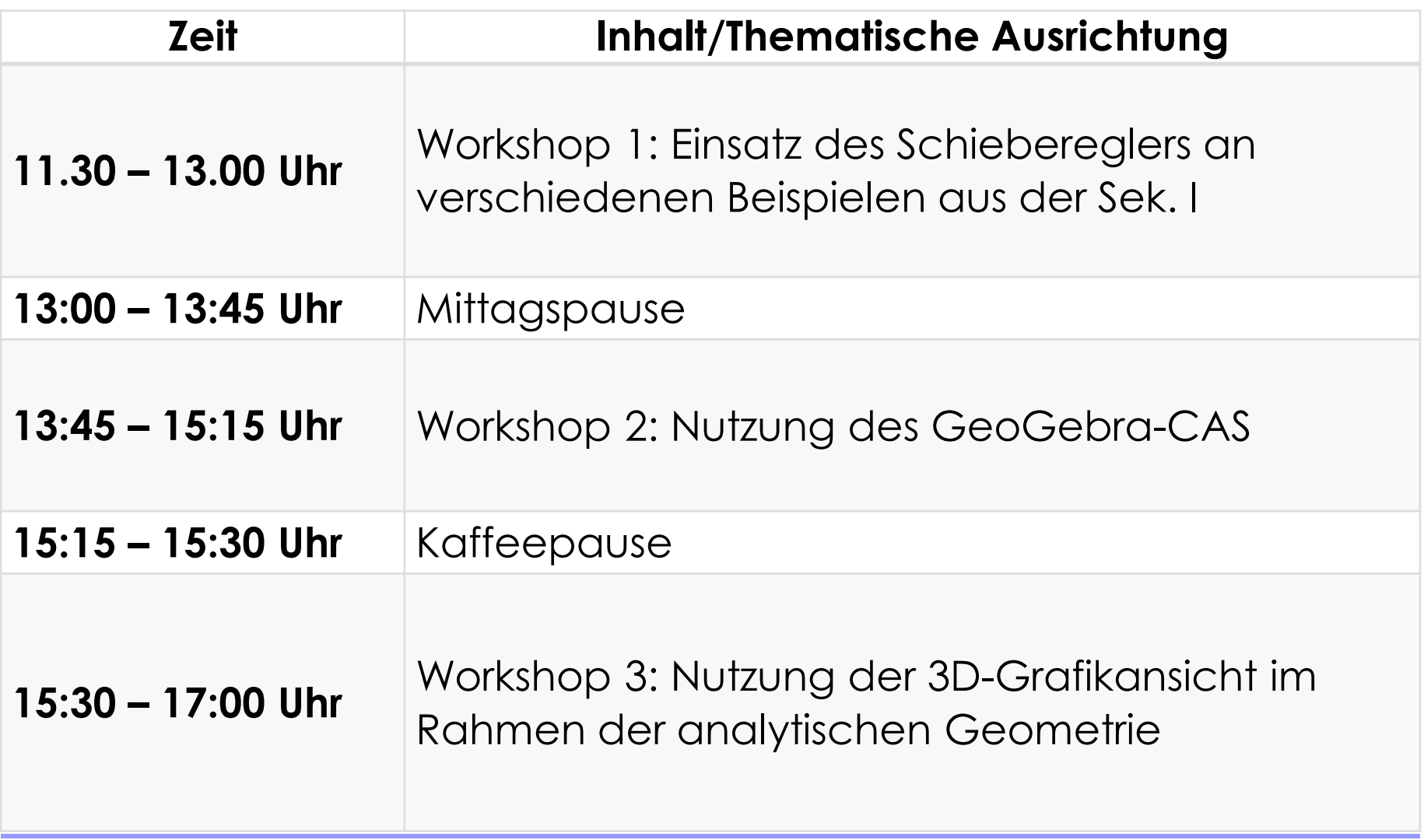

**Was ist GeoGebra?**

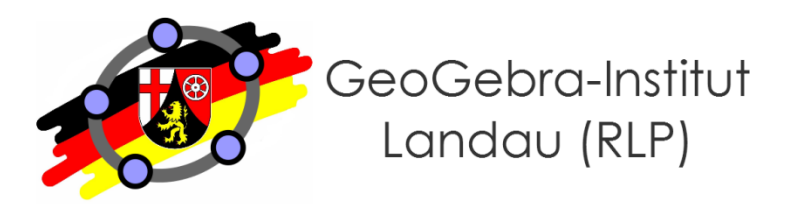

- GeoGebra ● **Eigenschaften von** 
	- Dynamisches Geometriesystem (bzw. Dynamisches Mathematiksystem)
	- umfassende Möglichkeiten zur Umsetzung geometrischer, algebraischer, statistischer und analytischer Inhalte
	- benutzerfreundliche Oberfläche
	- gute Exportmöglichkeiten, bereits fast 200.000 Materialien auf der GeoGebraTube verfügbar
	- Kostenlos, open-source
	- Plattformübergreifend (Win, Mac, Linux, Chrome, Android, iOS, Windows Phone)

### **Einsatzmöglichkeiten**

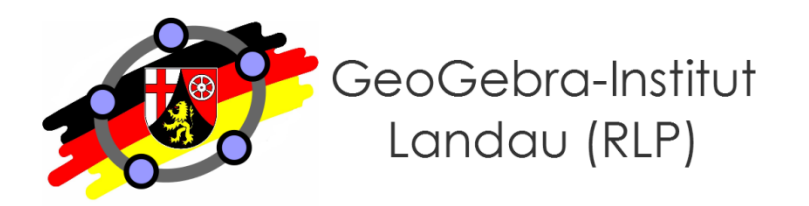

- **GeoGebra kann…**
	- als Präsentationsmedium genutzt werden

oder

• zur Erstellung von digitalen Arbeitsblättern dienen und somit vorbereitet als Lernumgebung in den Unterricht integriert werden

oder

• selbst Unterrichtsgegenstand sein, sodass SuS damit konstruieren und experimentieren können.

#### **Ansichten von GeoGebra (1)**

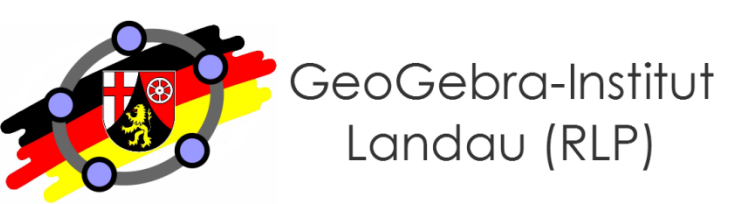

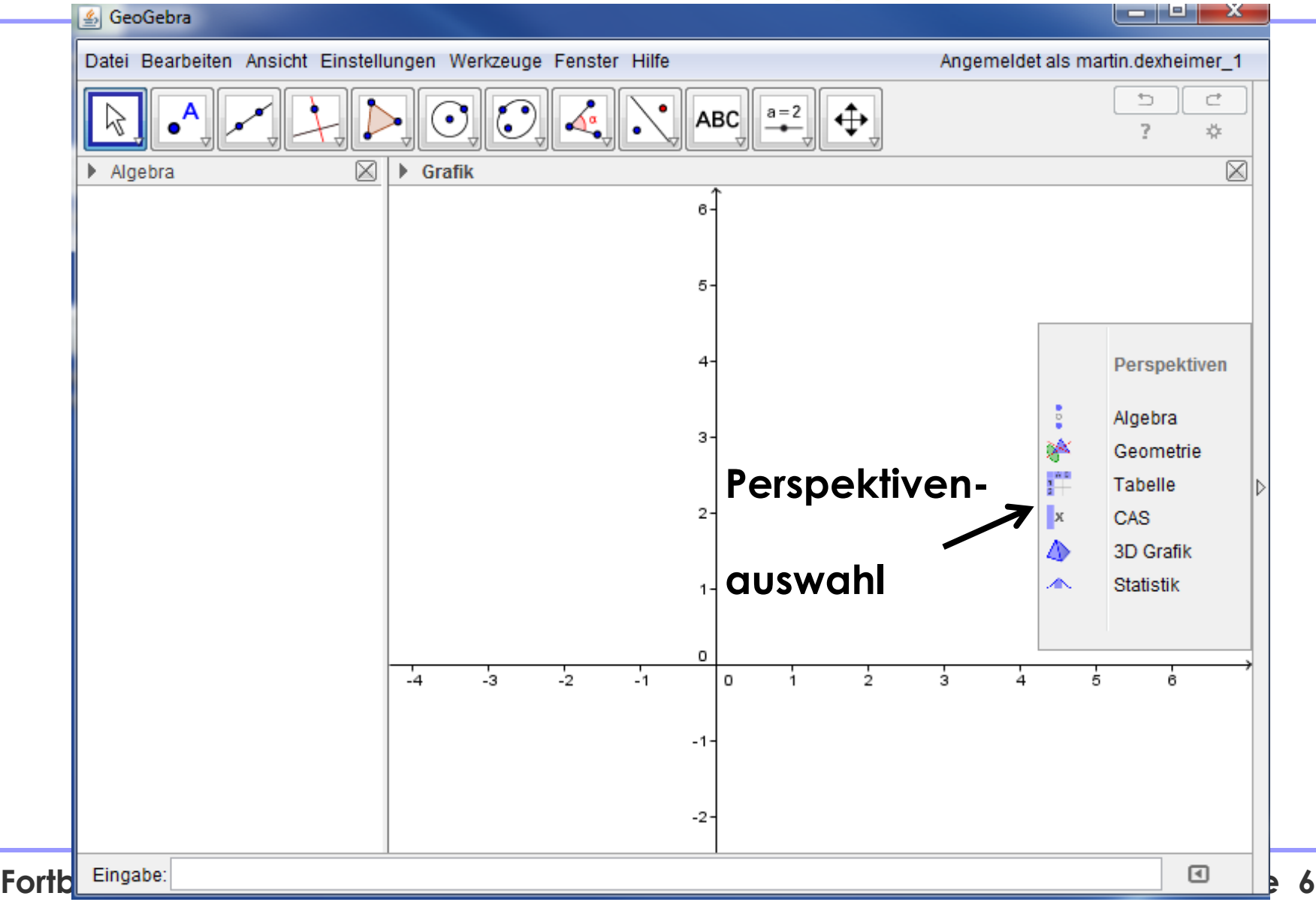

#### **Ansichten von GeoGebra (2)**

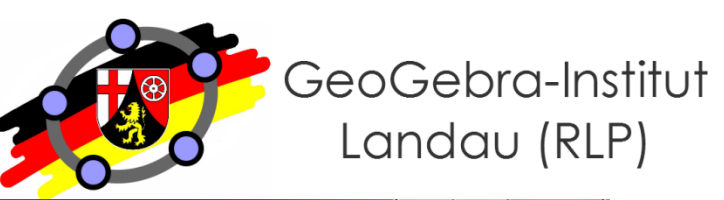

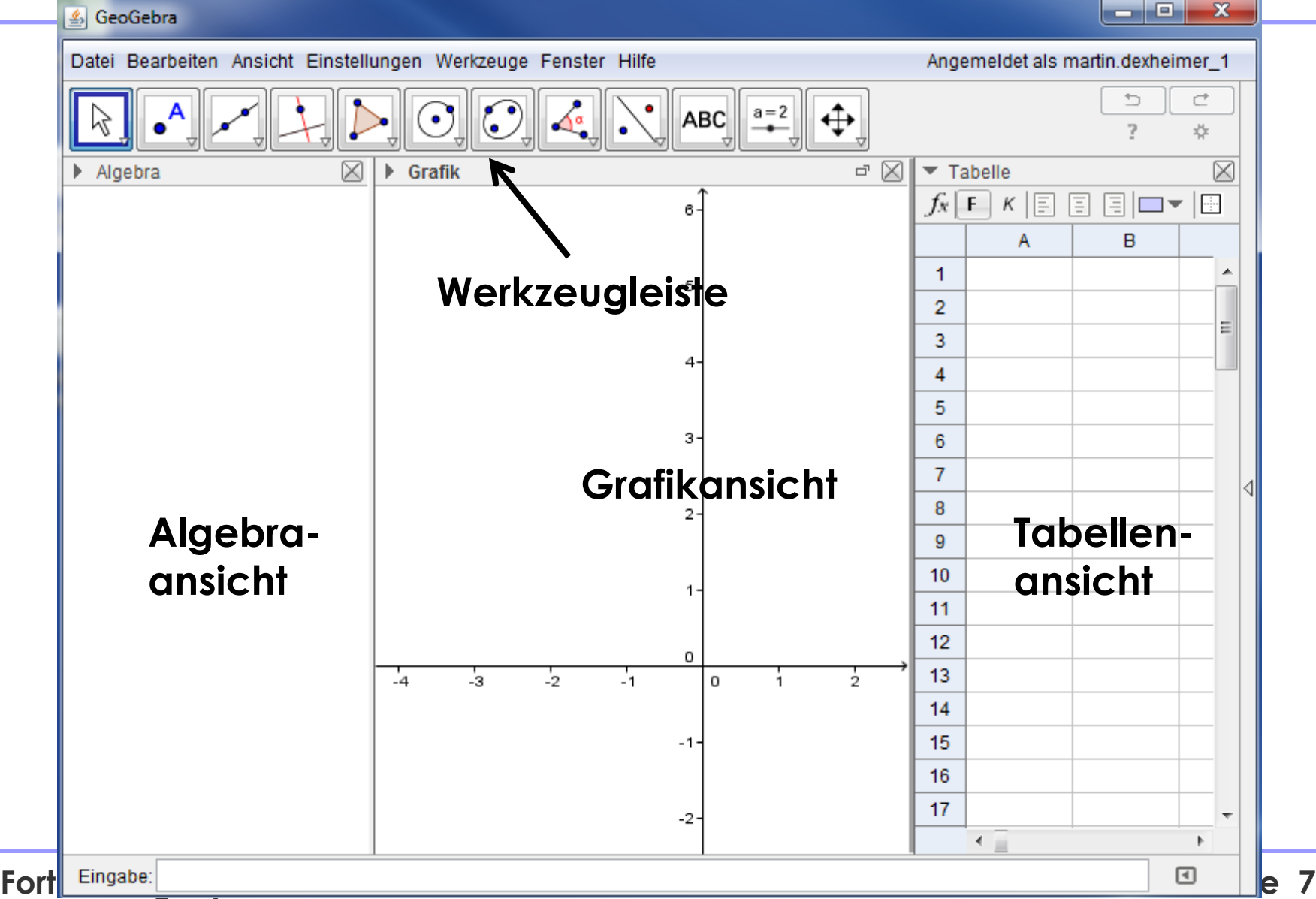

#### **Ansichten von GeoGebra (3)**

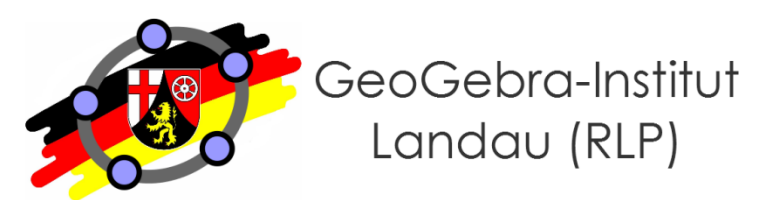

#### GeoGebra اری

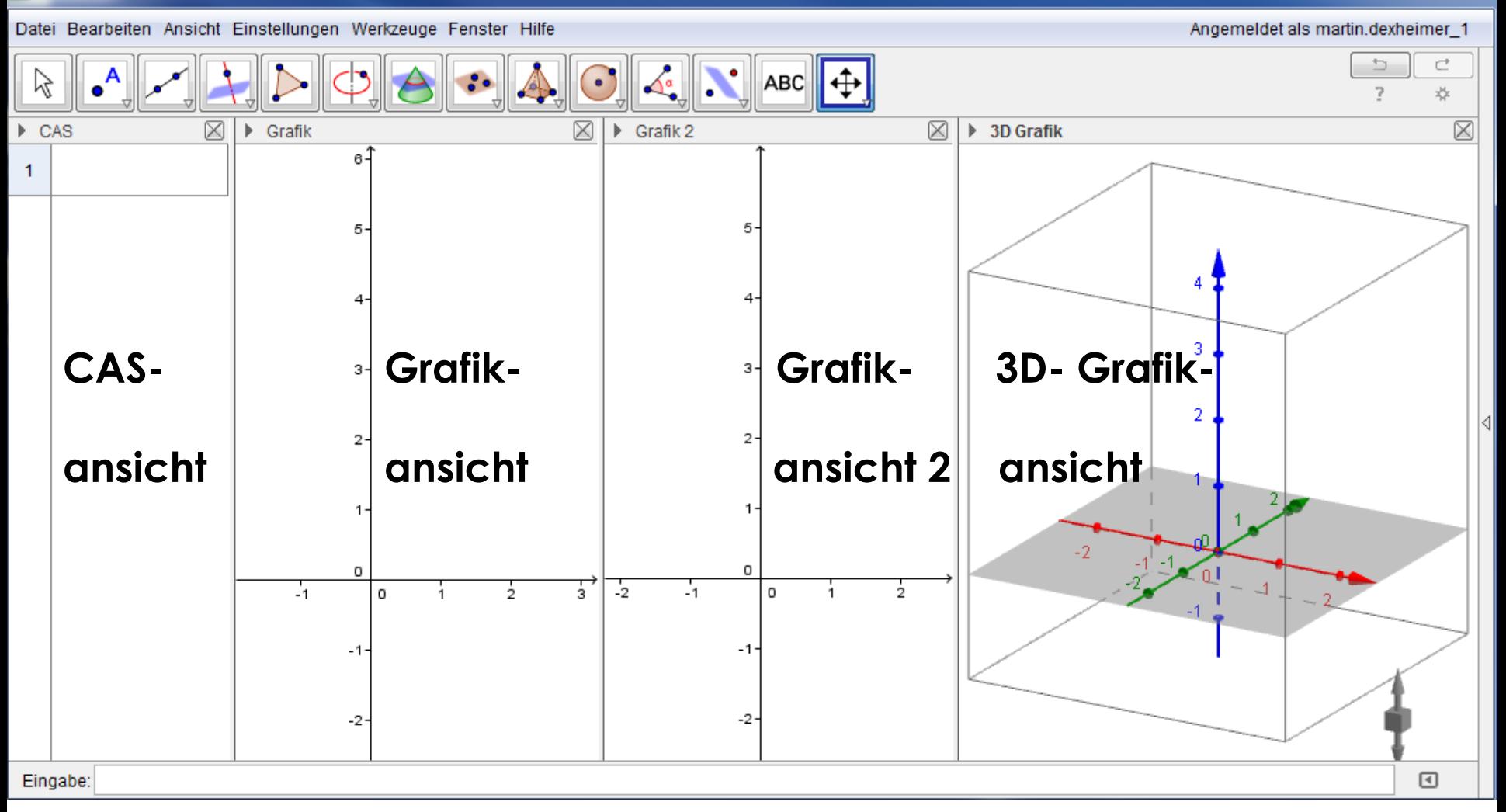

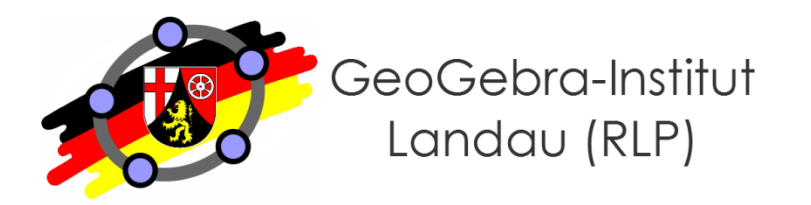

**Workshop 1:**

# **Einsatz des Schiebereglers an verschiedenen Bsp. aus der Sek. I**

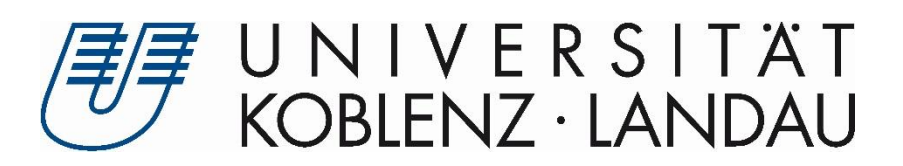

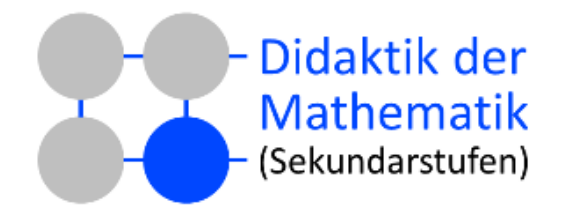

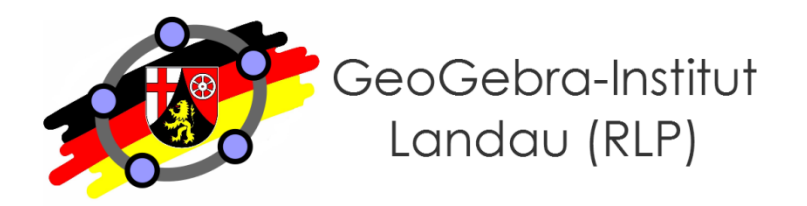

- **Am Ende dieses Workshops können Sie…**
	- ... bezogen auf die Leitideen "Funktionaler Zusammenhang", "Raum und Form" und "Daten und Zufall" verschiedene Einsatzmöglichkeiten des Schiebereglers benennen.
	- … den Schieberegler in digitalen Arbeitsblättern für die Sek. I adäquat einsetzen.
	- … den Schieberegler als Element für mehrstufige Argumentations- und Beweisprozesse nutzen.
	- … den Schieberegler als Werkzeug zur Differenzierung nutzen.
	- … den Schieberegler mit Eingabefeldern kombinieren.

# **Übung 1**

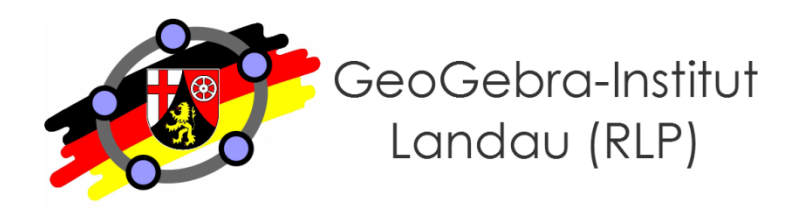

- **Quadratische Funktionen untersuchen (Grafik-Ansicht und Eingbaezeile)**
	- Legen Sie eine allgemeine quadratische Funktion in Ihrer Scheitelpunktform  $f(x) = a \cdot (x-d)^2 + e$  an.
	- Lassen Sie die Schieberegler für die Parameter a, d und e durch Kontrollkästchen oder einen Schieberegler nacheinander einblenden.

## **Übung 2**

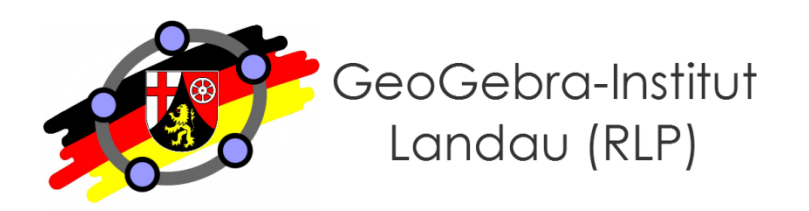

#### ● **Beweis zum Satz des Thales**

- Konstruieren Sie einen Halbkreis mit zugehörigem Thales-Dreieck so, dass nur der Eckpunkt, an dem der rechte Winkel entsteht auf dem Halbkreis bewegbar ist.
- Fügen Sie sämtliche Elemente ein, die zur Beweisführung, dass dort stets ein rechter Winkel entsteht, nötig sind.
- Lassen Sie die angelegten Elemente durch einen Schieberegler so nacheinander einblenden, dass der Beweis schrittweise nachvollzogen werden kann.
- Weiter kann die Möglichkeit der Animation an diesem Beispiel ausprobiert und das Konstruktionsprotokoll als nützliches Hilfsmittel kennen gelernt werden.

### **Übung 3**

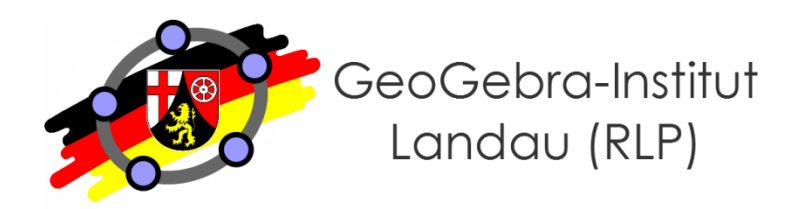

#### ● **Binomialverteilung**

• Erstellen Sie ein Histogramm zu einer Binomialverteilung, wobei sich die Erfolgswahrscheinlichkeit p und die Wiederholungszahl n per Eingabefeld verändern lassen.

#### **Arbeitsaufträge zu digitalen Arbeitsblättern**

- **Worauf zu achten ist:**
	- Schüleradäquate Sprache
	- Differenzierungsmöglichkeiten bieten
	- gestufte Hilfestellungen anbieten
- **Idee zur Strukturierung einer Aufgabenstellung** 
	- 1) Hypothesen aufstellen lassen
	- 2) Experimentieren "anstoßen"
	- 3) "Sichtbares" beschreiben und begründen
	- 4) Reflektieren (Verifizieren/Falsifizieren der Hypothese)
	- 5) Ergebnis dokumentieren

*Vgl. Vollrath, H.-J.; Roth, J. (2012): Grundlagen des Mathematikunterrichts in der Sekundarstufe. 2. Auflage. Heidelberg: Spektrum Akademischer Verlag, S. 220.*

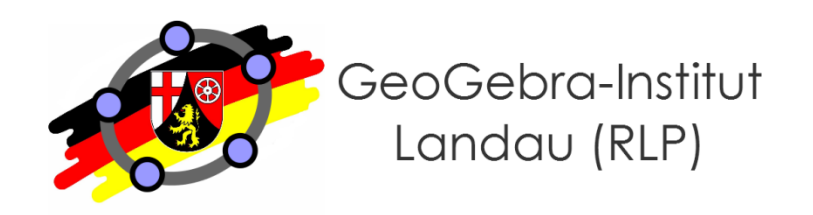

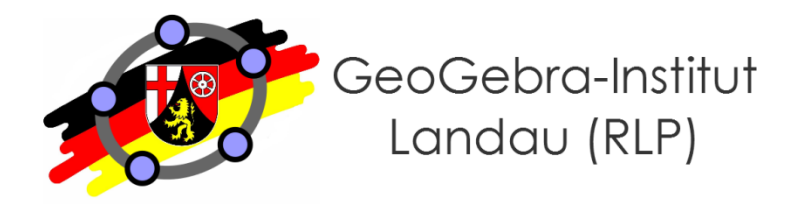

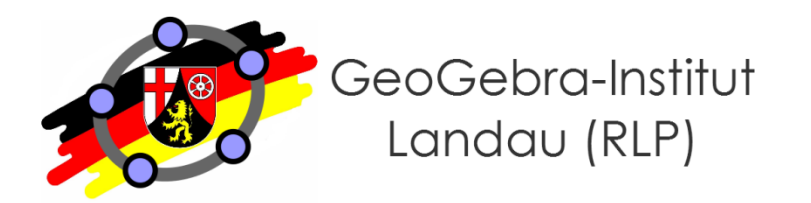

## **Nutzung des GeoGebra CAS Workshop 2:**

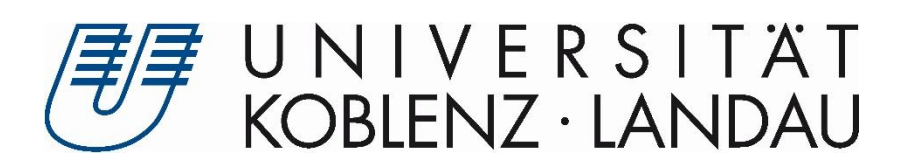

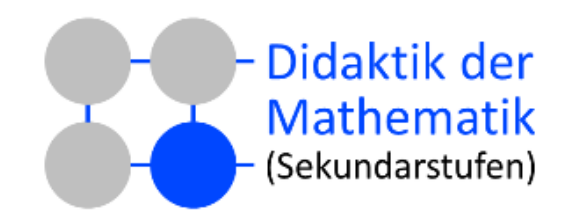

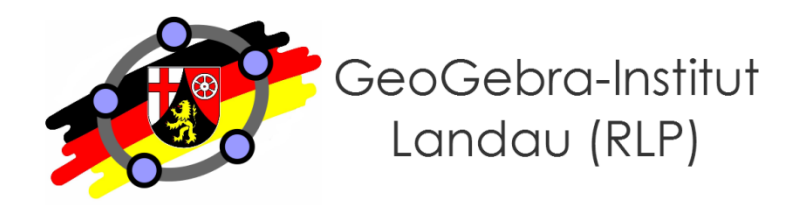

- **Am Ende dieses Workshops können Sie…**
	- … einfache Berechnungen im GeoGebra-CAS durchführen.
	- ... Gleichungen schrittweise äquivalent umformen und lösen.
	- ... Schnittpunkte, Ableitung und Stammfunktion einer Funktion ermitteln.
	- ... CAS-Ansicht und Grafik-Ansicht sinnvoll vernetzen.
	- ... einfache Berechnungen mit Matrizen durchführen.

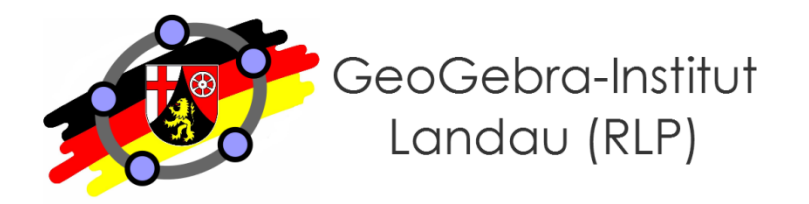

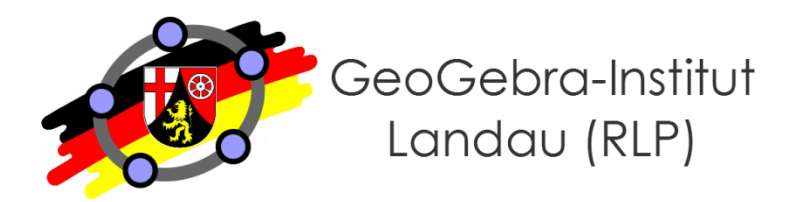

#### ● **Übung 1: Umgekehrte Kurvendiskussion (Steckbriefaufgabe)**

- Von einer Funktion dritten Grades seien folgende Informationen gegeben:
	- Der Punkt (2 | 2) liegt auf dem Funktionsgraphen.
	- Bei (1 | 1) liegt ein Sattelpunkt vor.
- Bestimmen Sie die Funktionsgleichung.

#### ● **Übung 2: LGS lösen**

- Gegeben seien folgende zwei Gleichungen:
	- $x + y + z = 50$
	- $2*x + y + 2*z = 60$
- Geben Sie alle Lösungen des dazugehörigen LGS an.

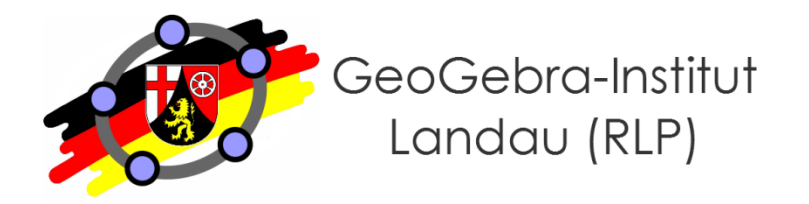

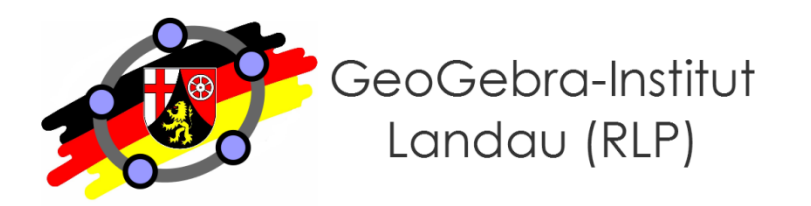

#### **Workshop 3:**

# **Nutzung der 3D-Grafikansicht im Rahmen der analyt. Geometrie**

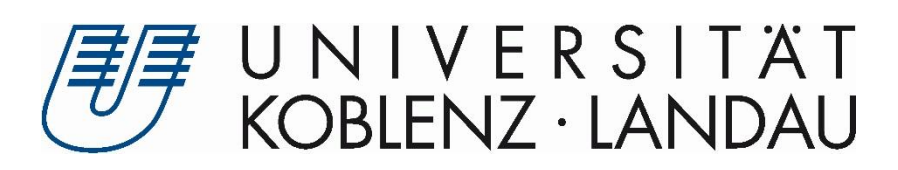

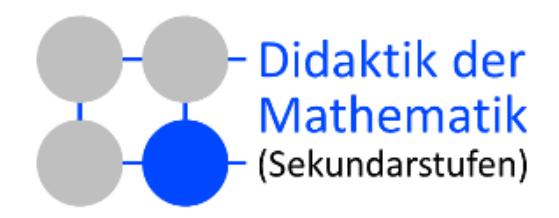

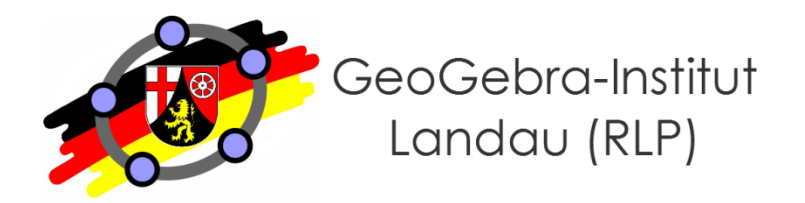

- **Am Ende dieses Workshops können Sie…**
	- … Punkte und Körper in der GeoGebra-3D-Ansicht anlegen.
	- ... verschiedene 3D-Ansichten nutzen.
	- … Ebenen in Parameter- und Koordinatenform in der 3D-Ansicht anlegen.
	- … Schnitte zwischen Geraden, Gerade und Ebene sowie Ebenen in der 3D-Ansicht geometrisch bestimmen.
	- … eine einfache Modellierungsaufgabe in der 3D-Ansicht umsetzen.
	- ... verschiedene Möglichkeiten des Einsatzes von GeoGebra auf Tablets und Smartphones benennen.

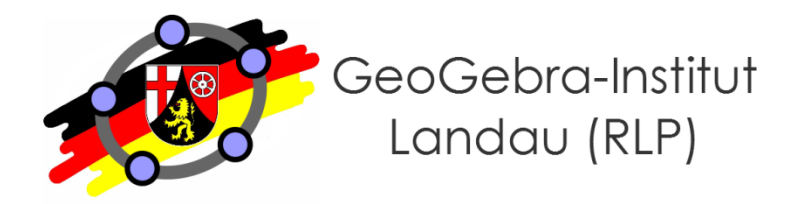

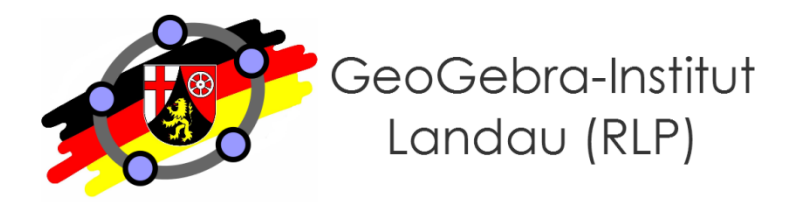

- **Gegenseitige Lage von Geraden und Ebenen**
	- Gegeben sind die Geraden

$$
g: \vec{x} = \begin{pmatrix} 4 \\ 2 \\ -16 \end{pmatrix} + \lambda \cdot \begin{pmatrix} 1 \\ 1 \\ -8 \end{pmatrix} \text{und h: } \vec{x} = \begin{pmatrix} 0 \\ 4 \\ -8 \end{pmatrix} + \mu \cdot \begin{pmatrix} -1 \\ 2 \\ -4 \end{pmatrix} \text{ sowie}
$$
  
die Ebene  $E_1: 2x + 4y + z = 8$ 

- Bestimmen Sie die Schnittpunkte der Ebenen  $E_1$ mit den Koordinatenachsen.
- Bestimmen Sie den Schnittpunkt der beiden Geraden.
- Die Ebene  $E_2$  wird von den beiden Geraden g und h aufgespannt. Untersuchen Sie die gegenseitige Lage der beiden Ebenen und lassen Sie ggf. die Schnittgerade ausgeben.

#### **Kubushäuser in Helmond von Piet Blom**

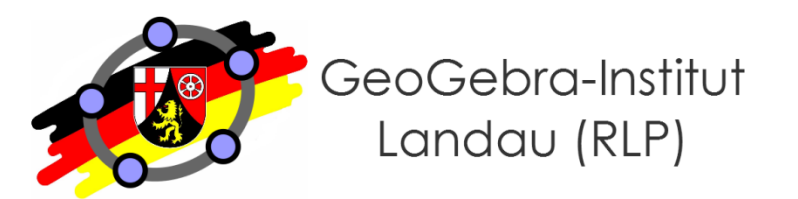

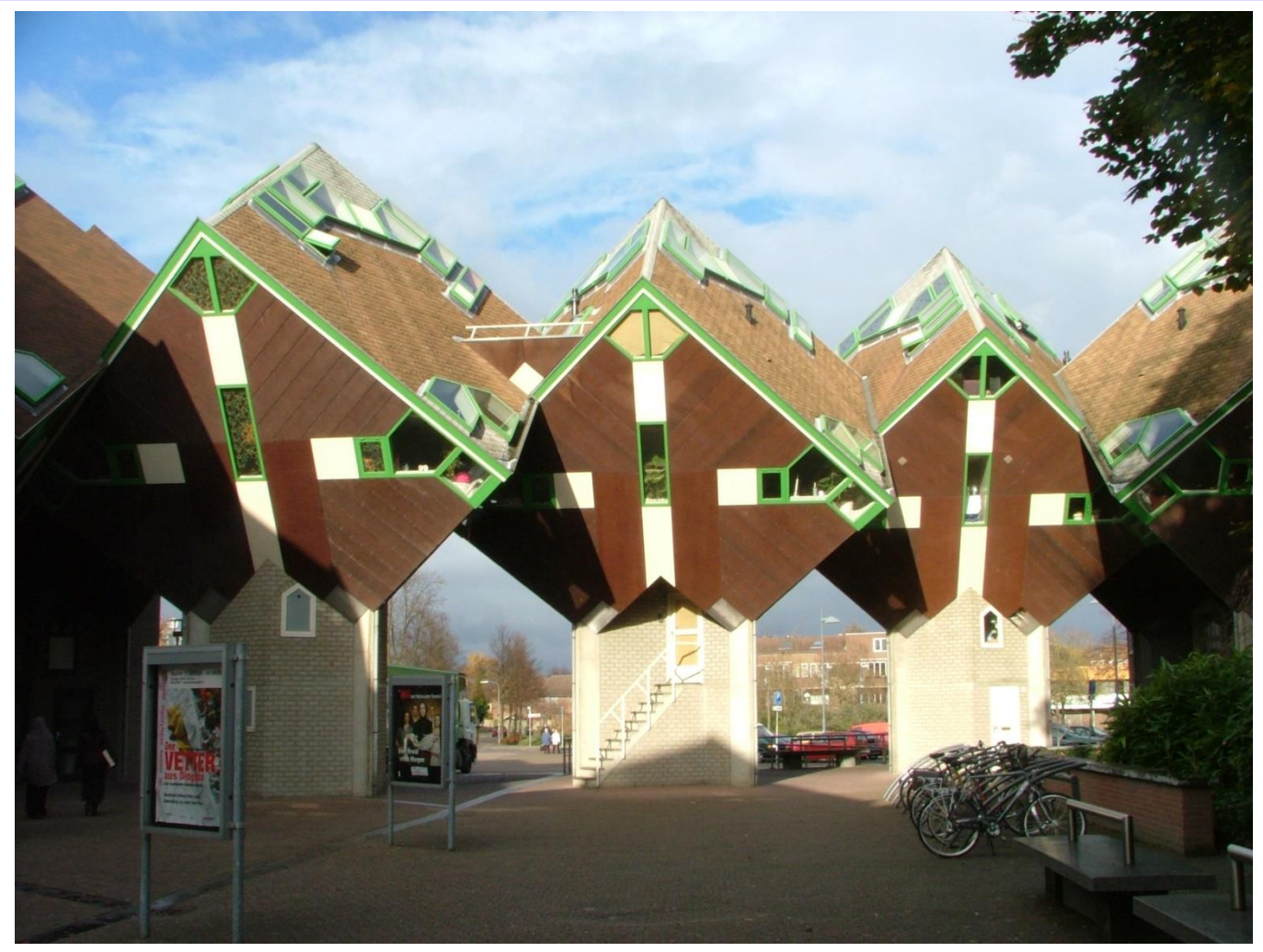

**"Kubuswoningen Speelhuisplein Helmond" von Geert C. Smulders at nl.wikipedia. Lizenziert unter CC BY-SA 3.0 über Wikimedia Commons http://commons.wikimedia.org/wiki/File:Kubuswoningen\_Speelhuisplein\_Helmond.jpg#/media/File:Kubuswoningen\_Speelhuisplein\_Helmond.jpg**

**Fortbildung Gymnasium Nieder-Olm 04.05.2015 Folie 25**

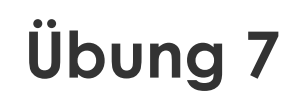

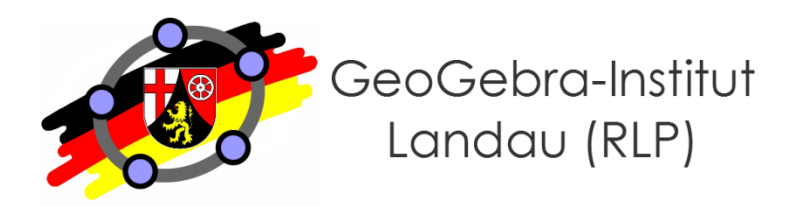

- **Kubushäuser als Modellierungsanlass (3D-Grafikansicht)**
	- Welche geometrischen Formen kann die Bodenfläche (parallel zum Erdboden) annehmen?
	- Wann wird die Bodenfläche maximal?

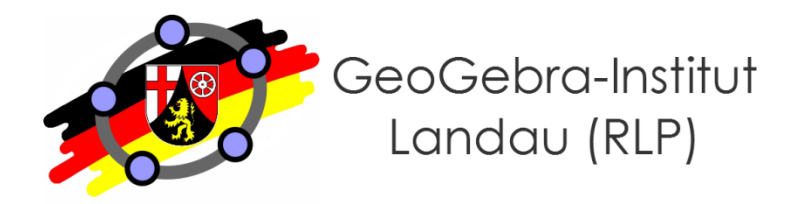

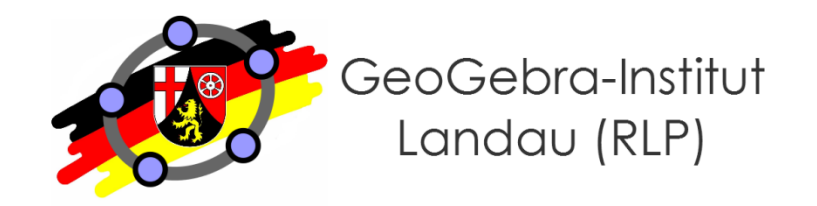

- **Einsatzmöglichkeiten**
	- 1. GeoGebra App
	- 2. GeoGebraTube
	- 3. GeoGebra Web-App
	- 4. GeoGebra-Einbindung in Apple iBooks und GeoGebraBooks

#### **GeoGebra auf Tablets und Smartphones (1)**

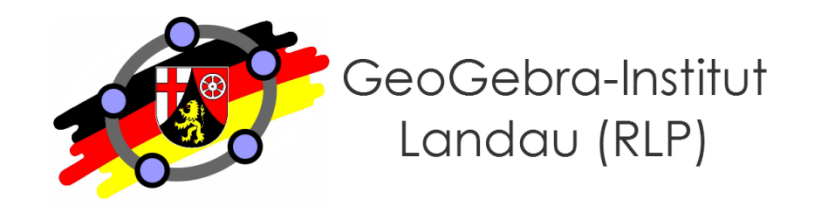

● **Einsatzmöglichkeiten**

#### **1. GeoGebra App**

- derzeit nur für iPads, Windows- und Android-Tablets
- bald auch für Smartphones (!)
- Download unter: <https://www.geogebra.org/download>
- Keine Internetverbindung notwendig, App muss installiert sein
- bietet sich an, wenn Schüler/innen in GeoGebra selbstständig Konstruktionen, Kalkulationen etc. vornehmen
- direkte Nutzung der GeoGebraTube möglich (siehe unten), hierbei ist jedoch eine Internetverbindung notwendig
- 2. GeoGebraTube
- 3. GeoGebra Web-App
- 4. GeoGebra-Einbindung in Apple iBooks und GeoGebraBooks

#### **GeoGebra auf Tablets und Smartphones (2)**

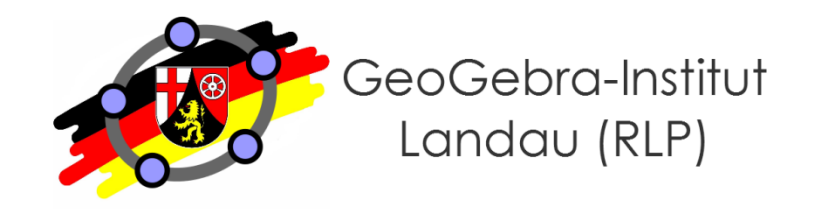

- **Einsatzmöglichkeiten**
	- 1. GeoGebra App
	- **2. GeoGebraTube**
		- fast 200.000 vorgefertigte Materialien verfügbar, eigene Materialien können geuploaded werden
		- keine spezielle App notwendig, lediglich HTML5-fähiger Browser
		- Internetverbindung notwendig
		- Link: <http://tube.geogebra.org/>
		- bietet sich an, wenn bereits vorgefertigte Materialien zum Einsatz kommen sollen
	- 3. GeoGebra Web-App
	- 4. GeoGebra-Einbindung in Apple iBooks und GeoGebraBooks

#### **GeoGebra auf Tablets und Smartphones (3)**

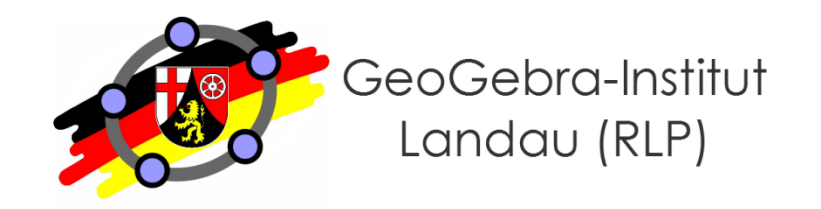

- **Einsatzmöglichkeiten**
	- 1. GeoGebra App
	- 2. GeoGebraTube

#### **3. GeoGebra Web-App**

- Funktioniert bereits auf Smartphones
- keine spezielle App notwendig, lediglich HTML5-fähiger Browser
- Internetverbindung notwendig
- Link: <https://web.geogebra.org/app/>
- bietet sich an, wenn Schüler/innen in GeoGebra selbstständig Konstruktionen, Kalkulationen etc. vornehmen, die Tablet-App jedoch nicht installiert ist
- 4. GeoGebra-Einbindung in Apple iBooks und GeoGebraBooks

#### **GeoGebra auf Tablets und Smartphones (4)**

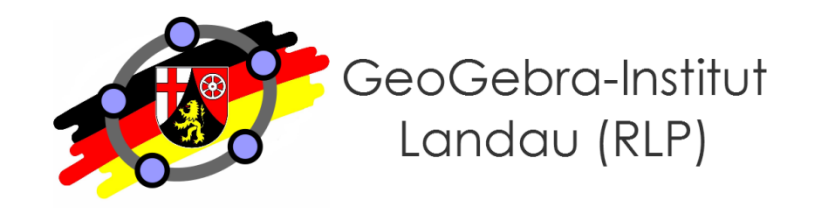

- **Einsatzmöglichkeiten**
	- 1. GeoGebra App
	- 2. GeoGebraTube
	- 3. GeoGebra Web-App

#### **4. GeoGebra-Einbindung in Apple iBooks und GeoGebraBooks**

- Materialien mit Erläuterungen, Aufgaben etc. als elektronisches "Buch" bündeln
- Hinweise unter: <https://www.youtube.com/watch?v=17lSu5NxYEs>
- Alternative: GeoGebraBook, Hinweise unter: [http://wiki.geogebra.org/de/GeoGebraBook\\_erstellen](http://wiki.geogebra.org/de/GeoGebraBook_erstellen)

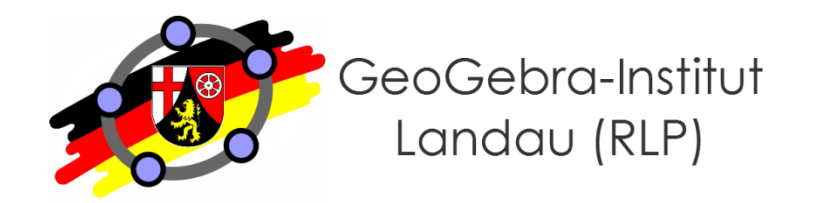

- **Achten Sie bei vorgefertigten Materialien zum Tableteinsatz darauf, dass…**
	- veränderbare Elemente groß genug sind, um sie mit dem Finger bewegen zu können
	- Schieberegler stets rechts unten platziert werden
	- nach Möglichkeit alle nicht benötigten Menü-Elemente beim Export entfernen.

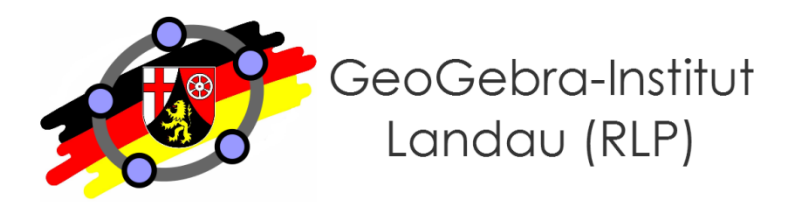

- **(ältere) GeoGebra Anleitungen im GeoGebra Wiki**
	- Link:<http://archive.geogebra.org/de/wiki/index.php/Anleitungen>
- **GeoGebra Hilfe**
	- Anleitungen: <http://wiki.geogebra.org/de/Anleitungen>
	- Handbuch:<http://wiki.geogebra.org/de/Handbuch>
	- Forum: <http://forum.geogebra.org/>
- **Lernvideos (verwaltet vom GeoGebra Institut RLP)**
	- Link: [http://wikis.zum.de/geogebra-rlp/GeoGebra-RLP-Tagung\\_2012](http://wikis.zum.de/geogebra-rlp/GeoGebra-RLP-Tagung_2012)
- **Anfrage per Mail**
	- an mich unter dexheimer@uni-landau.de

#### **Haben Sie Fragen?**

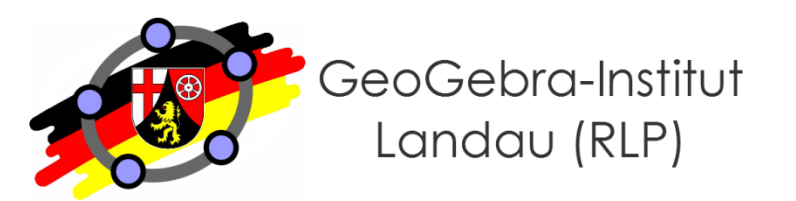

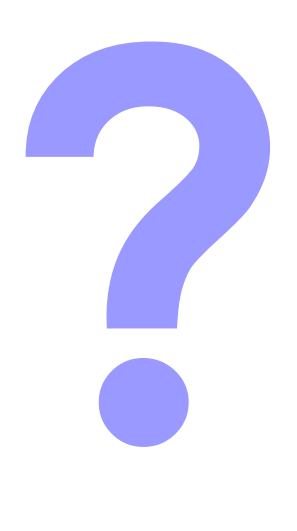

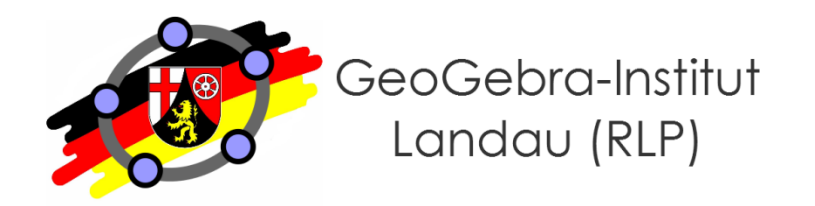

# **Vielen Dank für Ihre Aufmerksamkeit!**